#### **Registrar Contact Changes**

**Presenter) Tim Cole – Chief Registrar Liaison** 

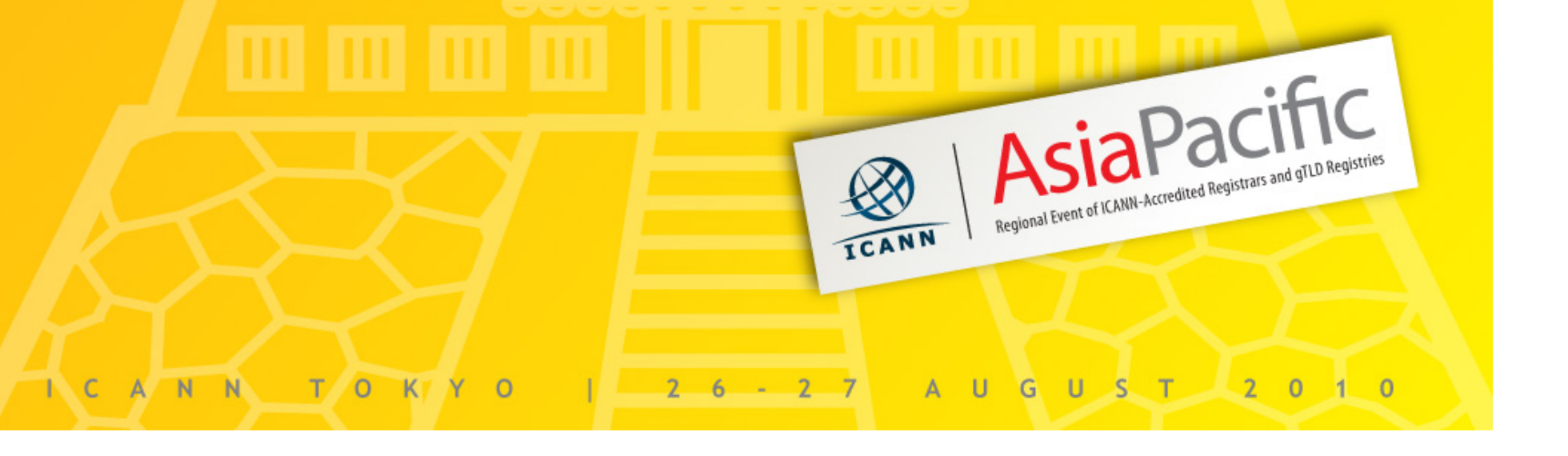

#### https://radar.icann.org

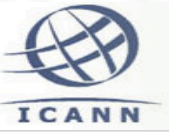

Login:

Password

#### **ICANN Registrar Database**

Welcome to Radar Home > GURID Home > Welcome

**Radar Login** 

Login

Forgot your password?

#### **ICANN Registrar Database**

Welcome to the ICANN gTLD Registrar online database. You can use this system to update contact listings, addresses, telephone numbers, billing information, and other key information used to facilitate communication concerning your ICANN accreditation and information displayed in ICANN's public listings of accredited registrars.

#### **FIRST TIME USERS**

If you have never logged into your registrar account online you will need two pieces of information:

- 1. The registrar's GURID (IANA ID) number. If you do not know your GURID number go to http://www.iana.org/assignments/registrar-ids to find it.
- 2. The Password assigned to you by ICANN. Please contact ICANN at RADARAdmin@ICANN.org for password.

Once you have logged in, you will be prompted to input your own password for future access. On the subsequent screen, you will be prompted to select a security question and answer that can be used if needed to retrieve your password.

#### **RETURN USERS**

Log in using your GURID number and the password you created.

 $Login = IANA$  id

130

- Password = a temporary password is given to the registrar Primary Contact when it gets accredited.
- If no password, use the "Forgot your password" link or send an e-mail to radaradmin@icann.org

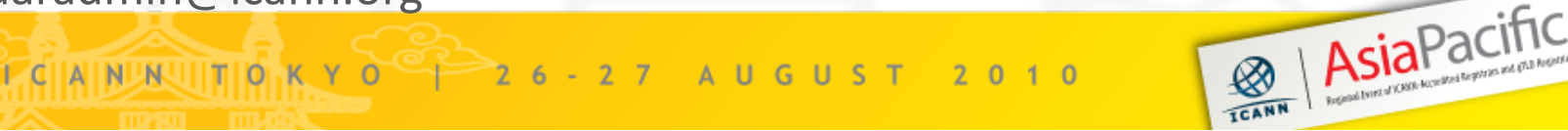

#### **Registrar Account Management**

• Edit your contacts with **ICANN** and third parties

ICA

Home **View Al Search** 

Create I

- Request further gTLDs to your Logout accreditation **Manage**
- Set the languages supported by your registrar

131

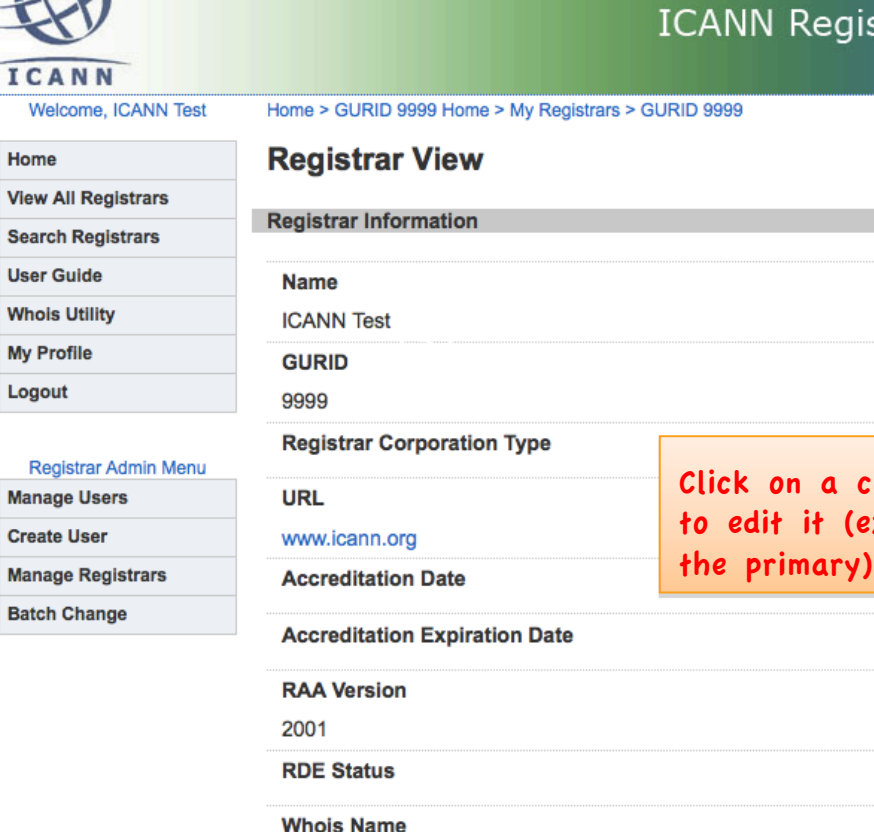

#### **Registrar Database**

a contact it (except

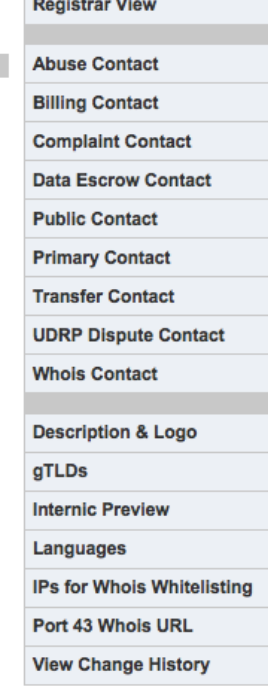

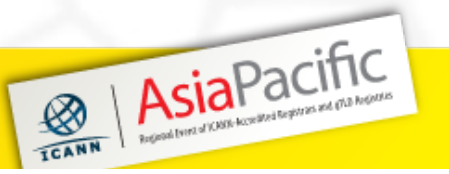

I CIAINUNUITION X Y O 26-27 AUGUST 2010

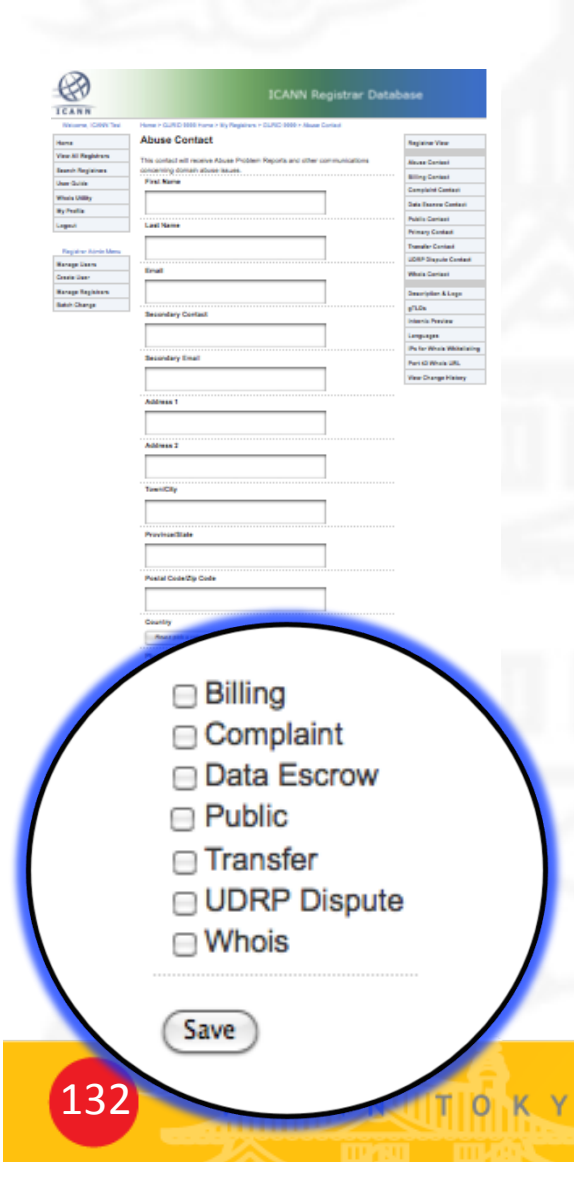

# **Edit a Contact**

- Fill in the fields
- Choose the country
	- If applicable, select the other contacts you want the updates to apply to (except the primary)

Asia Pacific

Save your changes

26-27 AUGUST 2010

### **Updating the Primary Contact**

#### **Primary Contact**

You cannot change the Primary Contact using RADAR.

Because the Primary Contact is the party that receive notices under the RAA, changes must be made in writing and faxed or sent to ICANN as explained in Section 5.11 of the RAA.

To facilitate making such changes, please use the form located here. The appropriate registrar representative should complete, sign, and date the form then fax it to the number shown.

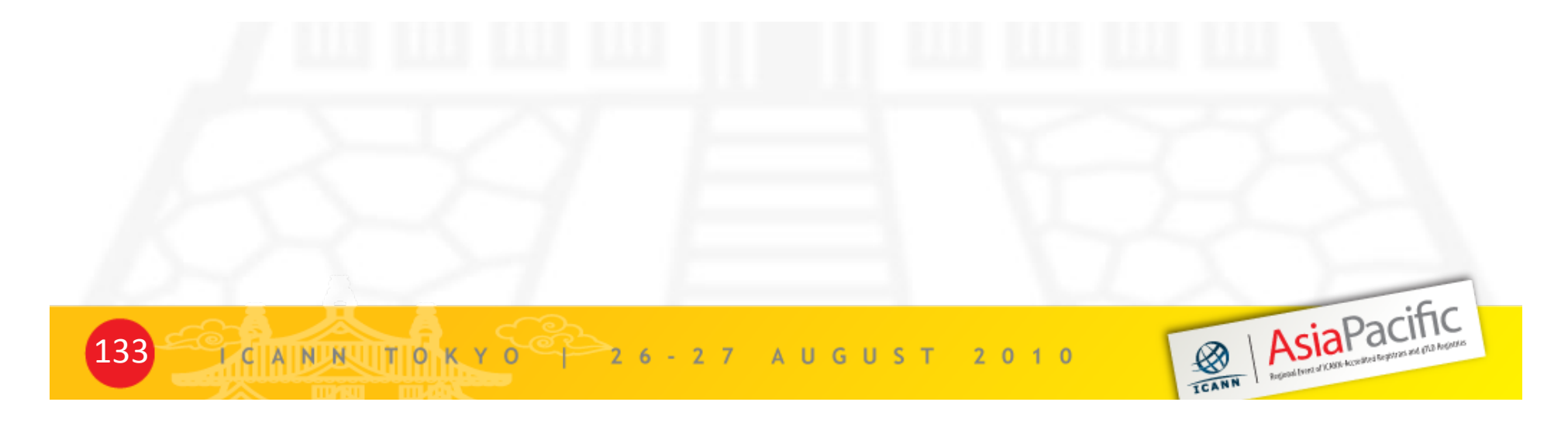

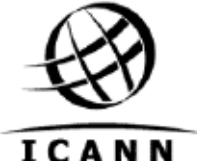

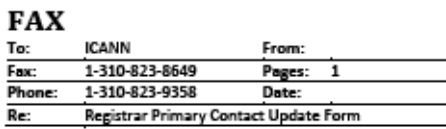

I, the undersigned, hereby declare that I legally represent the ICANN-accredited [Registrar registrar company name] bearing the IANA ID # and request ICANN to update the primary contact information for this registrar as follows:

First Name:

Last Name:

Phone (with International prefix):

Cell Phone (with International prefix):

Fax (with International prefix):

Email:

URL:

Mailing Address: (Must be main operational and physical office location. PO Box, incorpor<mark>ation address, mail-drop, and mail-forwarding locations will not be acceptable.)</mark>

I attest that the information contained in this is true and accurate and that I have the corporate authority to make this change.

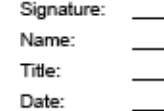

T CIAIN NUMUITION K Y O 2 2 6 - 2 7 A U G U S T 2 0 1 0

To update other contact information, such as Public, Billing, Whois Problem Report, Inter-<br>Registrar Transfer, or UDRP Contact, please log into your registrar's RADAR account at<br>https://radar.icann.org. For help with RADAR For questions regarding this form, please email registrarupdates@icann.org.

Primary Contact Update Form

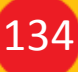

AsiaPacific

# **Billing Contact**

#### This is where ICANN's invoices to the registrar are sent

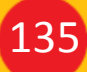

T CININUNUITION K Y O T 2 6 - 2 7 A U G U S T 2 0 1 0

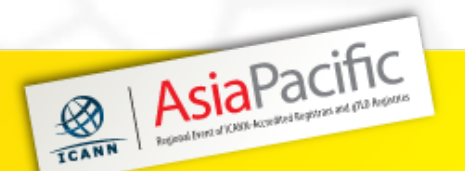

# **Primary Contact**

- Contractual contact with ICANN
- Receives notice under the RAA
- Shared with the registries

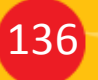

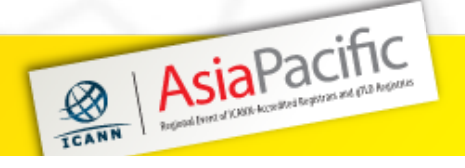

# **Public Contact**

Available to the public via http://www.internic.net/regist.html and http://www.icann.org/en/registrars/accreditedlist.html

**B** | AsiaPacific

Determines the country of listing for the registrar

T CININUNUITION K Y O<sup>O</sup> | 26 - 27 A U G U S T 20 10

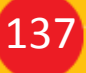

# **Transfer Contact**

- Used for transfer issues
- Available to all other registrars

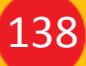

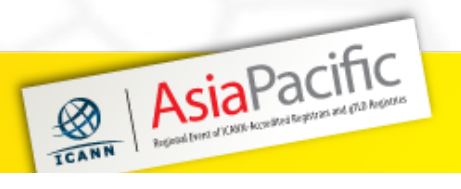

#### **Transfer Contact**

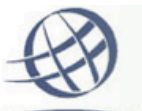

ICANN

Home

Logout

**Manage Users Create User Manage Registrars Batch Change** 

#### **ICANN Registrar Database**

Welcome, ICANN Test

Home > GURID 9999 Home > View Registrars

#### **View Registrars**

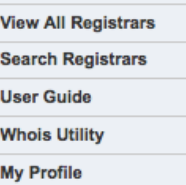

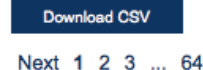

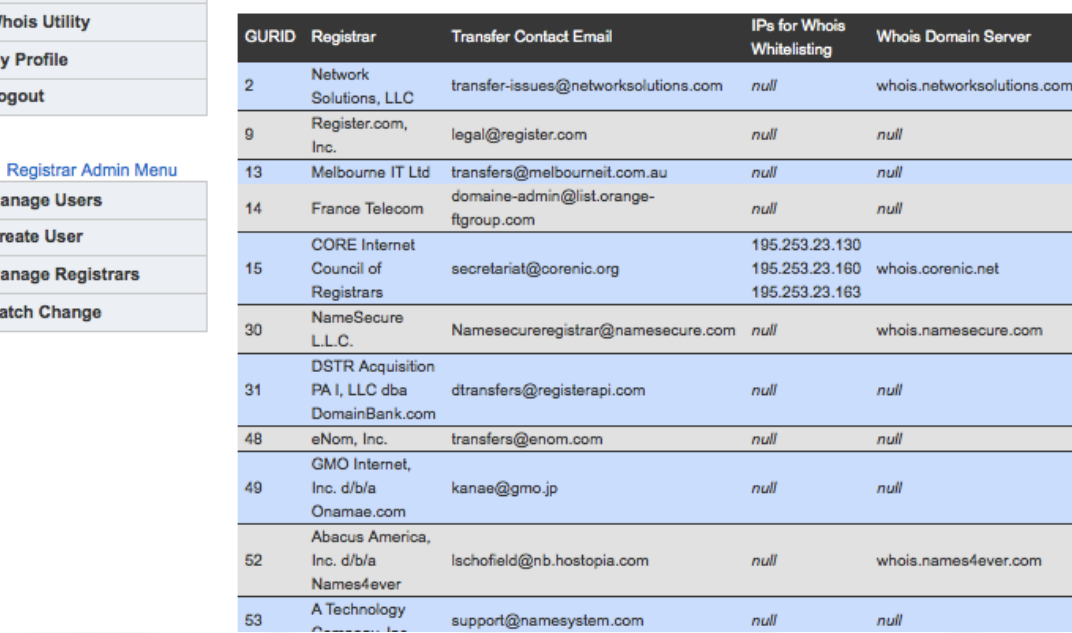

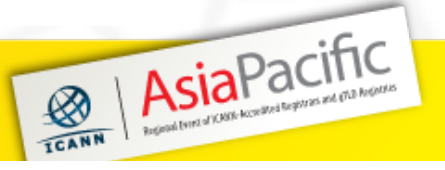

139

# **UDRP Contact**

- Used for sending UDRP notices
- Shared with the Dispute Resolution Service Providers

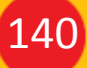

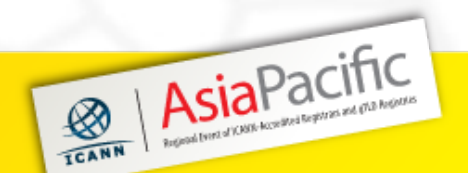

# **Whois Contact**

- Used for Whois data issues
- Inaccurate data reported via the **Whois Data Problem Report Form** (http://wdprs.internic.net/) are forwarded to that contact's e-mail

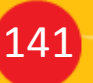

T CININUMUITION K Y 0 2 6 - 2 7 A U G U S T 2 0 1 0

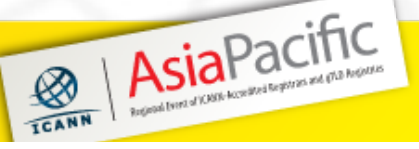

# **Add a gTLD**

Edit your contacts with **ICANN** and third parties

ICANN Welcome,

**View All Regi** 

**Search Regis** 

**User Guide** 

**Whois Utility** 

**Manage User** 

**Create User** 

**My Profile** 

Logout

Home

- Request further gTLDs to your accreditation
- Set the languages supported by your registrar

142

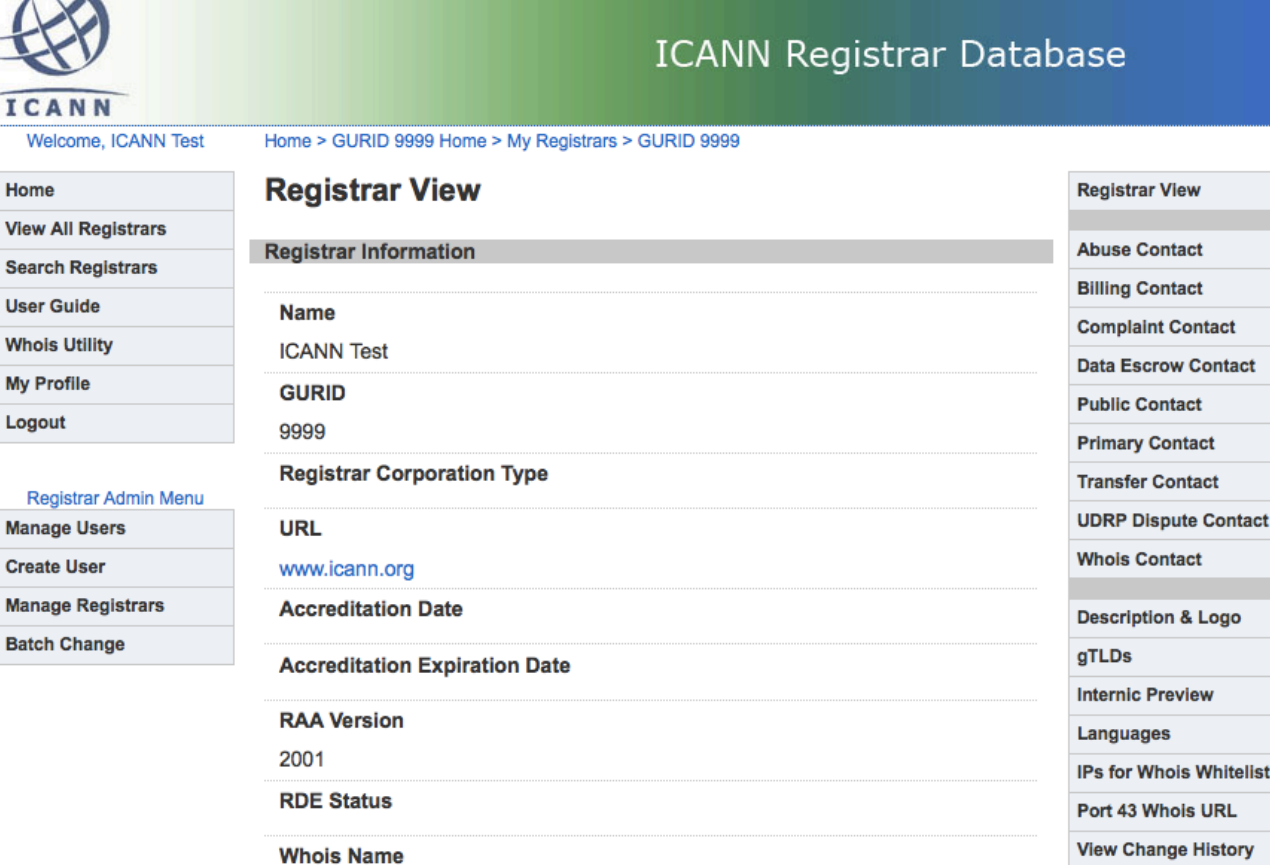

se

T CININUM III O K Y O  $26 - 27$  A U G U S T 2 0 1 0

**nternic Preview** anguages Ps for Whois Whitelisting ort 43 Whois URL lew Change History AsiaPacific

### Add a gTLD

#### gTLDs

Checked boxes indicate current TLDs available through this registrar. Click additional boxes to initiate the process of adding TLDs. In some instances sponsored TLDs reserve the right to prior approval. All approved TLDs available through the registrar will be listed on the InterNIC site (www.internic.net) and at http://www.icann.org/registrars/accredited-list.html

AsiaPacific

**EXAMA** 

- ⊠ .aero
- $\Box$  .asia
- $\Box$ .biz
- $\Box$ .cat
	- e .com pending request
- $\Box$ .coop
- $\Box$ .info
- $\Box$ .jobs
- □ .mobi
- **.museum pending request**

TCININUNUITION KYO<sup>O</sup> 26-27 AUGUST 2010

- $\Box$ .name
- ∩ .net
- **.org pending request**
- $\Box$ .pro
- $\Box$ .tel
- **e**.travel

Save

# **Updates to Registries**

- Changes to Primary Contact will be communicated to the registries by ICANN
- Changes to UDRP contact will be included in reports sent to UDRP providers
- Important! It is the registrar's responsibility to maintain accurate contact information with ICANN and with each registry

T CININUM IIIIO K Y O 2 6 - 2 7 A U G U S T 2 0 1 0

AsiaPacific

# **Other Changes**

- Changes in ownership require special handling and must be communicated to ICANN and to the registries
- Contact ICANN for details about other types of changes, including corporate type or jurisdiction changes (accredit@icann.org)
- Transfers of accreditation require application approval by ICANN